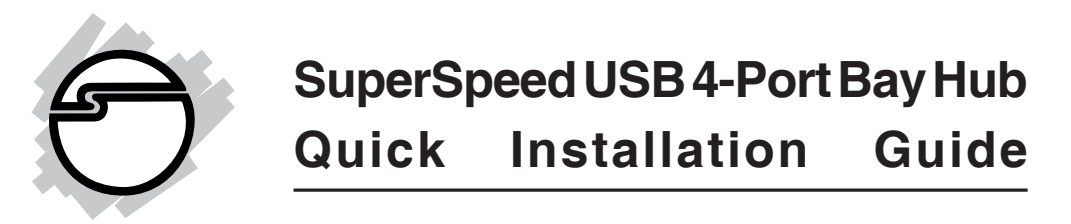

## **Introducing the** *SuperSpeed USB 4-Port Bay Hub*

The *SuperSpeed USB 4-Port Bay Hub* is designed to support USB 3.0 equipped PC computers. This SuperSpeed USB hub expands USB 3.0 connectivity to your computer.

## **Features and Benefits**

- Compliant with USB 3.0 Specification, Revision 1.0
- Drive bay design adds four SuperSpeed USB (USB 3.0) ports to the front of your system
- Installs in any available 3.5" or 5.25" device bay (5.25" mounting rack included)
- Supports SuperSpeed (5Gb/s), high-speed (480Mb/ s), full-speed (12Mb/s) and low-speed (1.5Mb/s) data transfer modes
- Supports simultaneous operation of multiple USB 3.0/2.0/1.1 devices
- Hot-swapping feature allows you to attach/detach devices without first powering your system off

## **System Requirements**

- Desktop PC with one available USB 2.0/3.0 port (USB 3.0 recommended)
- One available 3.5" or 5.25" drive bay
- Windows® 7 (32-/64-bit) / Vista (32-/64-bit) /  $XP$ (32-/64-bit) / Server 2003 & 2008 (32-/64-bit)\*

**\*Note**: USB 3.0 host driver is currently available for Windows 7, Vista and XP only

## **Package Contents**

- *SuperSpeed USB 4-Port Bay Hub*
- USB 3.0 cable
- 5.25" mounting rack
- Installation kit
- Quick installation guide

## **Hub Layout**

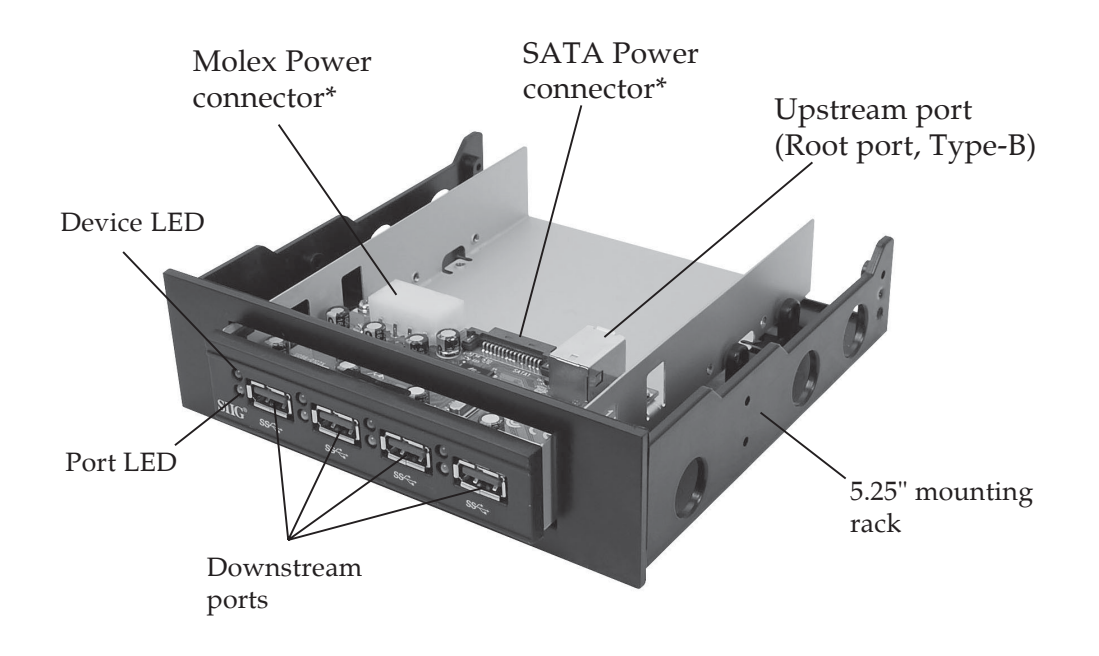

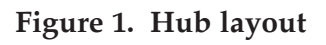

**\*Warning**: Only connect one power connector. Connecting both will result in system damage.

- **Device LED**: On when a USB device is connected, there is a **Device LED** for each USB 3.0 port
- Port LED: On only if the port is defective, there is a **Port LED** for each USB 3.0 port

## **USB 3.0 Cable Connectors**

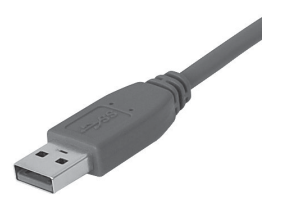

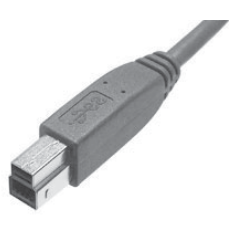

**Type-A connector Type-B connector**

**Figure 2. USB 3.0 Cable Connectors**

# **Installing the** *SuperSpeed USB 4-Port Bay Hub*

**Important:** In order for the *SuperSpeed USB 4-Port Bay Hub* to work properly, the driver of your existing **USB 3.0 host adapter** has to have support for **USB 3.0 hubs**.

- 1. Turn OFF the power to your computer and all connected peripheral devices.
- 2. Unplug the power cord from the back of the computer.
- 3. Remove the computer cover.
- 4. Select an available 3.5" or 5.25" drive bay for the *SuperSpeed USB 4-Port Bay Hub*, remove the cover plate from the selected drive bay.

**Note:** When installing the *SuperSpeed USB 4-Port Bay Hub* into a 5.25" drive bay install the hub into the 5.25" mounting rack before mounting into the drive bay and follow the same assembly instructions. Refer to **Figure 1** on page 2.

5. Connect the **Type-B connector** of the included **USB 3.0 cable** into the **Upstream port (Root port, Type-B)** of the *SuperSpeed USB 4-Port Bay Hub*.

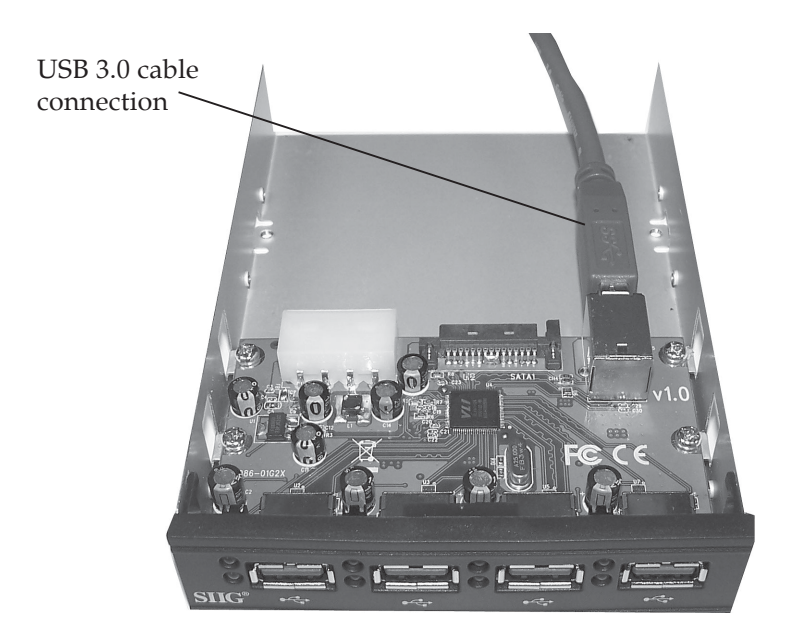

**Figure 3. Connecting the USB 3.0 Cable**

6. Plug in either the **SATA Power Connector\*** or **Molex Power Connector\*** from the system power supply to the *SuperSpeed USB 4-Port Bay Hub*.

**\*Warning**: Only connect one power connector. Connecting both will result in system damage.

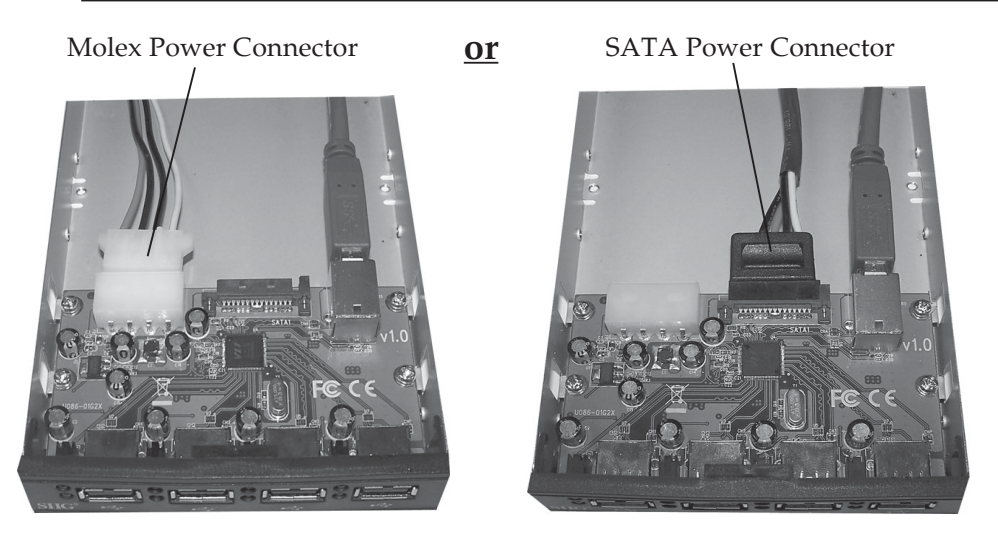

**Figure 4. Connecting the Power Cable**

7. Carefully thread the cables through the drive bay opening then push the hub assembly into the drive bay. Align the hub's screw holes with the appropriate holes in the drive bay, then carefully attach the hub to the case using the included mounting screws. Be careful not to overtighten the mounting screws.

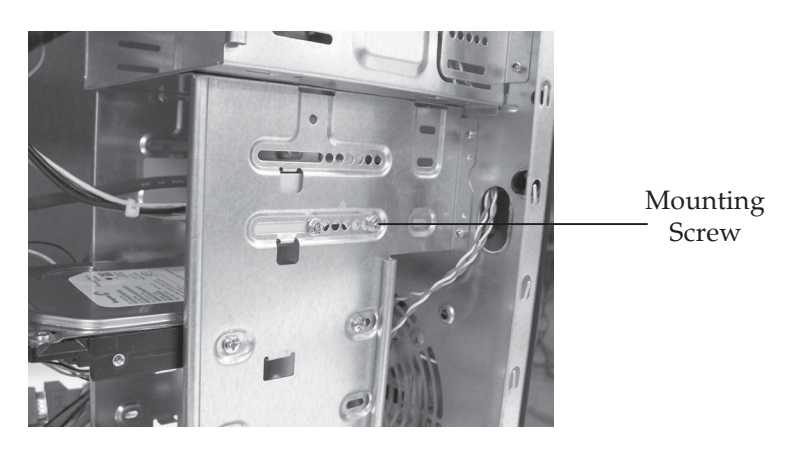

**Figure 5. Mounting the Hub Assembly**

8. Connect the Type-A connector of the included **USB 3.0 cable** to the internal Type-A USB port (USB 3.0 recommended) in your system.

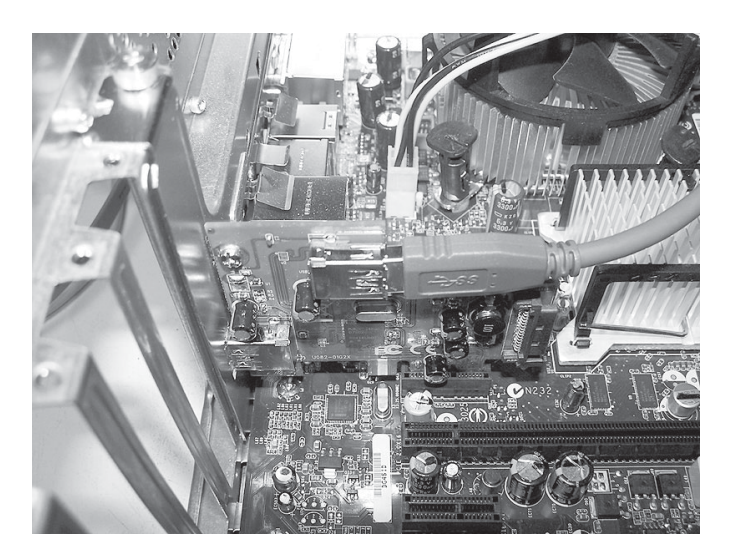

**Figure 6. Internal USB connection**

- 9. Replace the computer cover and reconnect the power cord, then turn the system on.
- 10. When Windows boots up, the *SuperSpeed USB 4- Port Bay Hub* automatically gets detected and installed. The hub is now ready for device connection.
- 11. Connect the Type-A connector of your USB device(s) into any of the downstream ports on the *SuperSpeed USB 4-Port Bay Hub*.

## **Verify Installation**

1. Check in Device Manager to verify installation.

*For Windows 7*: Right click **Computer**, click **Manage**, click **Device Manager**.

*For Windows Vista*: Right click **Computer**, click **Manage**, click **Continue**, click **Device Manager**.

*For Windows XP / Server 2003*: Right click **My Computer**, click **Manage**, click **Device Manager**.

*For Windows Server 2008*: Right click **Computer**, click **Manage**, double click **Diagnostics**, click **Device Manager**.

2. Double click **Universal Serial Bus controllers**.

*For Windows 7 / Vista / XP*

*With SuperSpeed USB (USB 3.0) host adapter*: **NEC Electronics USB Hub** should be listed two times.

*With Hi-Speed USB (USB 2.0) host adapter*: **Generic USB Hub** should be listed.

*For Windows Server 2003 / 2008\**: **Generic USB Hub** should be listed.

**\*Note**: Supports Hi-Speed USB (USB 2.0) host adapters only.

# **Technical Support and Warranty**

**QUESTIONS?** SIIG's **Online Support** has answers! Simply visit our web site at *www.siig.com* and click **Support**. Our online support database is updated daily with new drivers and solutions. Answers to your questions could be just a few clicks away. You can also submit questions online and a technical support analysts will promptly respond.

SIIG offers a lifetime manufacturer warranty with this product. Please see our web site for more warranty details. If you encounter any problems with this product, please follow the procedures below.

A) If it is within the store's return policy period, please return the product to the store where you purchased it.

B) If your purchase has passed the store's return policy period, please follow these steps to have the product repaired or replaced.

**Step 1:** Submit your RMA request.

Go to **www.siig.com**, click **Support**, then **RMA** to submit a request to SIIG RMA. Your RMA request will be processed, if the product is determined to be defective, an RMA number will be issued.

**Step 2:** After obtaining an RMA number, ship the product.

- Properly pack the product for shipping. All software, cable(s) and any other accessories that came with the original package must be included.
- Clearly write your RMA number on the top of the returned package. SIIG will refuse to accept any shipping package, and will not be responsible for a product returned without an RMA number posted on the outside of the shipping carton.
- You are responsible for the cost of shipping. Ship the product to the following address:

```
SIIG, Inc.
6078 Stewart Avenue
Fremont, CA 94538-3152, USA
RMA #:
```
• SIIG will ship the repaired or replaced product via Ground in the U.S. and International Economy outside of the U.S. at no cost to the customer.

### **About SIIG, Inc.**

Founded in 1985, SIIG, Inc. is a leading manufacturer of IT connectivity solutions (including Serial ATA and Ultra ATA Controllers, FireWire, USB, and legacy I/O adapters) that bridge the connection between Desktop/ Notebook systems and external peripherals. SIIG continues to grow by adding A/V and Digital Signage connectivity solutions to our extensive portfolio. All centered around the distribution and switching of A/V signals over CAT5/6, these products include matrix switches, distribution amplifiers, extenders, converters, splitters, cabling, and more.

SIIG is the premier one-stop source of upgrades and is committed to providing high quality products while keeping economical and competitive prices. High-quality control standards are evident by one of the lowest defective return rates in the industry. Our products offer comprehensive user manuals, user-friendly features, and most products are backed by a lifetime warranty.

SIIG products can be found in many computer retail stores, mail order catalogs, and e-commerce sites in the Americas, as well as through major distributors, system integrators, and VARs.

#### **PRODUCT NAME**

SuperSpeed USB 4-Port Bay Hub

FCC RULES: TESTED TO COMPLY WITH FCC PART 15, CLASS B OPERATING ENVIRONMENT: FOR HOME OR OFFICE USE

#### **FCC COMPLIANCE STATEMENT:**

This device complies with part 15 of the FCC Rules. Operation is subject to the following two conditions: (1) This device may not cause harmful interference, and (2) this device must accept any interference received, including interference that may cause undesired operation.

THE PARTY RESPONSIBLE FOR PRODUCT COMPLIANCE

SIIG, Inc. 6078 Stewart Avenue Fremont, CA 94538-3152, USA Phone: 510-657-8688

SuperSpeed USB 4-Port Bay Hub is a trademark of SIIG, Inc. SIIG and the SIIG logo are registered trademarks of SIIG, Inc. Microsoft and Windows are registered trademarks of Microsoft Corporation. All other names used in this publication are for identification only and may be trademarks of their respective owners.

March, 2010 Copyright © 2010 by SIIG, Inc. All rights reserved.